## Hareket Girişi

Kantar Tartımı Hareket Girişi, Lojistik - Satış Bölümü'nde Kayıt/Kantar-Tartım menüsünün altında yer alır. Progra ma girilen parametreler doğrultusunda tartım kayıtlarının oluşturularak programa entegre edilmesini sağlar.

Bu bölüme ilk girişte, tartım kayıtlarını oluşturan operatörün adı ve kantar kodunun sorgulandığı "Operatör Girişi" ekranı açılır. Operatör adı boş geçilemez, ad girilmeden kantar modülüne geçiş yapılamaz. Sorgulanan alanlara bilgi girişi yapıldıktan sonra, "Hareket Tartım Girişi" sekmesi ile devam edilir.

Kantar Tartımı Hareket Girişi ekranında yer alan alanlar ve içerdiği bilgiler şunlardır:

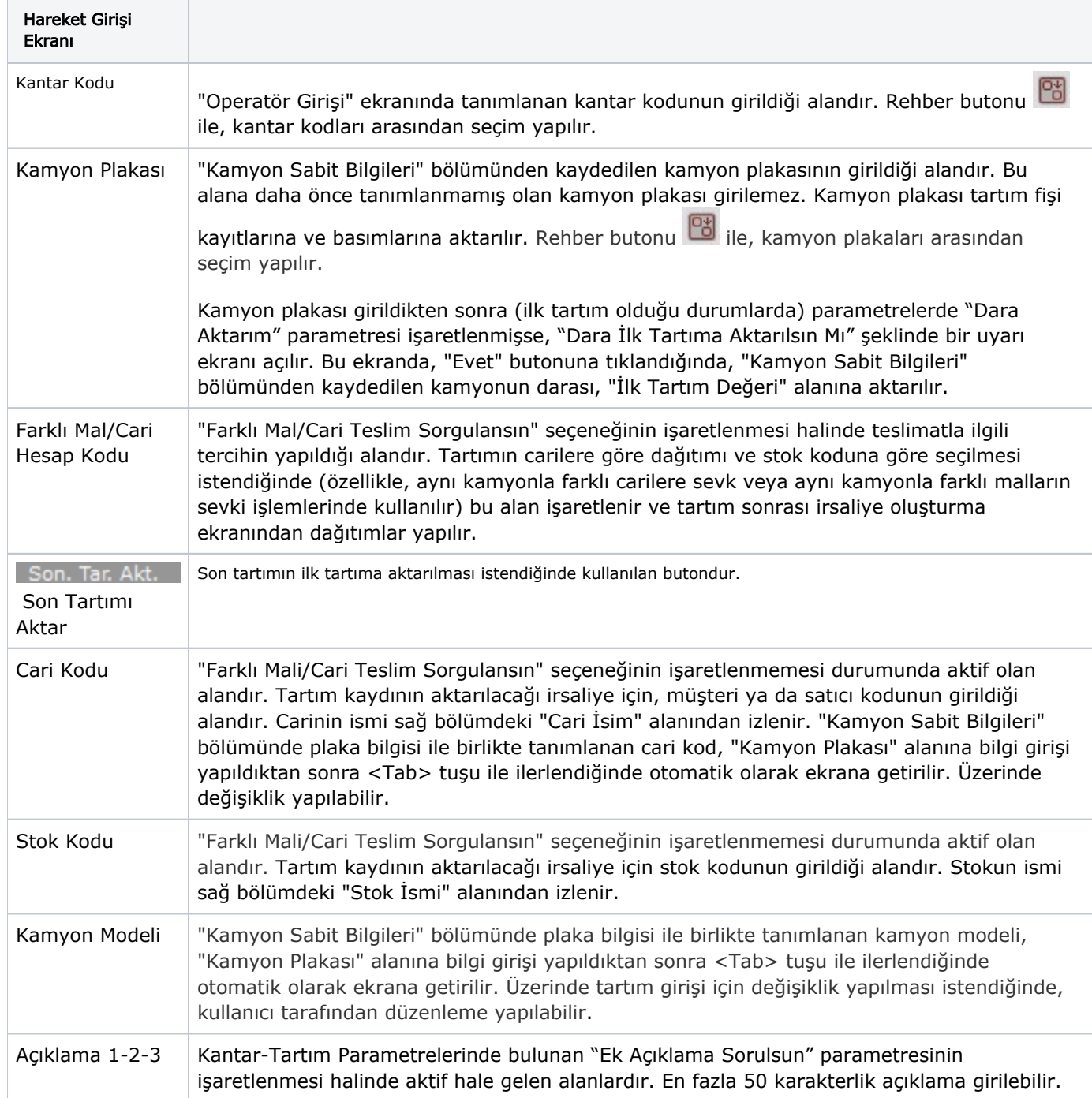

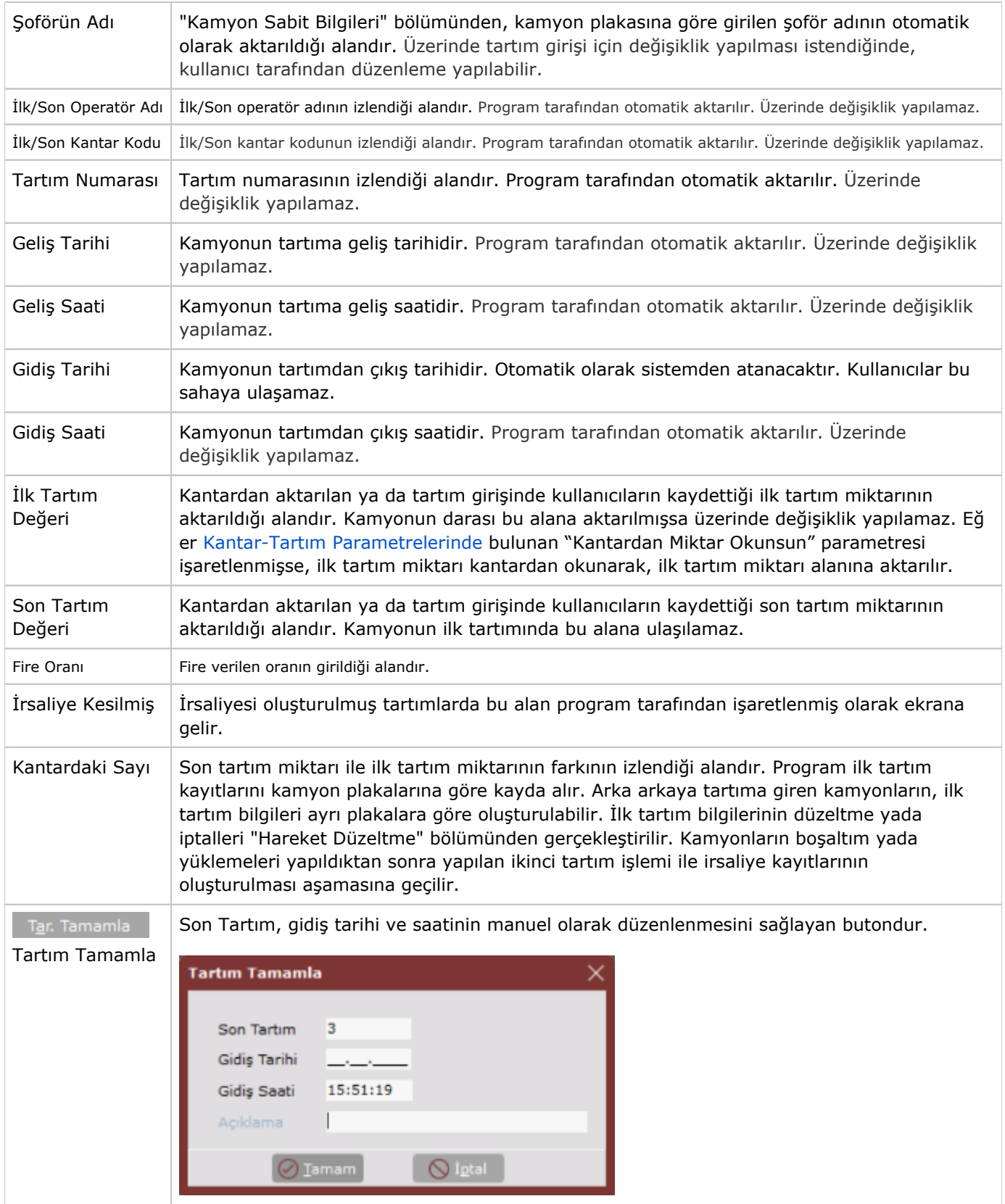

Kamyonun yüklenmesi/boşaltımı yapıldıktan sonra tekrar kantardan yapılan kayıtlar ikinci tartım olarak işlenir. İlk tartım kaydı olan bir kamyon plakası tekrar ekrana çağrıldığında, program bunu ikinci tartım kaydı olarak

algılar ve ilk tartım bilgileri ekrana yansır. "Kamyon Plakası" alanındaki rehber butonu ile, ilgili kamyon plakası girildiğinde, bu kamyona daha önce girilen ilk tartım değeri, ilk tartım tarihi ve saati ekrana yansır. Progra m tekrar farklı mal/cari teslimat alanına bilgi girişi yapılmasını ister. Bu alanlara ikinci tartım için gereken bilgiler girildikten sonra, ekrana son tartım kayıtlarına geçileceğinin uyarısı gelir.

Kantar-Tartım Parametrelerinde bulunan "Kantardan Miktar Okunsun" alanı işaretlenmişse, kantardaki makineden ikinci tartım değeri, ilgili alana aktarılır. Eğer bu parametre işaretlenmemişse tartım bilgilerinin girileceği yeni bir ekrana geçilir. Daha önce girilen ilk tartım değeri, "İlk Tartım" alanına aktarılmış olarak izlenebilir. İlk tartım değeri üzerinde herhangi bir değişiklik yapılamaz. Bu bölümde İkinci tartım değerleri girilir. Girilen tartım bilgilerinin arasındaki farkın değerine göre, stoklara giriş/çıkış kaydı program tarafından otomatik olarak oluşturulur. Eğer son tartım ilk tartım değerinden daha büyükse, aradaki fark (-) olur ve program bu kaydı çıkış olarak değerlendirerek satış irsaliyesi oluşturur. Eğer son tartım ilk tartım değerinden daha küçükse, aradaki fark (+) olur ve program bu kaydı giriş olarak değerlendirerek alış irsaliyesi oluşturur.

İkinci tartım değerleri girildikten sonra program tekrar "Miktardan Emin misiniz" uyarısı ile işleme devam edebilmek için onay bekler. Yanıt olarak "Hayır" butonuna tıklandığında, tekrar tartım değerlerinin girildiği ekrana dönülür. "Evet" butonuna tıklandığında ise, dağıtım ve irsaliye oluşturma işlemlerine devam edilir. Kantar-Tartım Parametrelerinde bulunan "İkinci Tartım Basılsın" alanı işaretlenmişse, ikinci tartımın basımı yapılabilir.

Program tartım değerleri arasındaki fark eksi (-) ise irsaliye oluşturma ekranından "satış irsaliyesi" oluşturmak üzere sorgulama yapacağı alanları ekrana getirir.

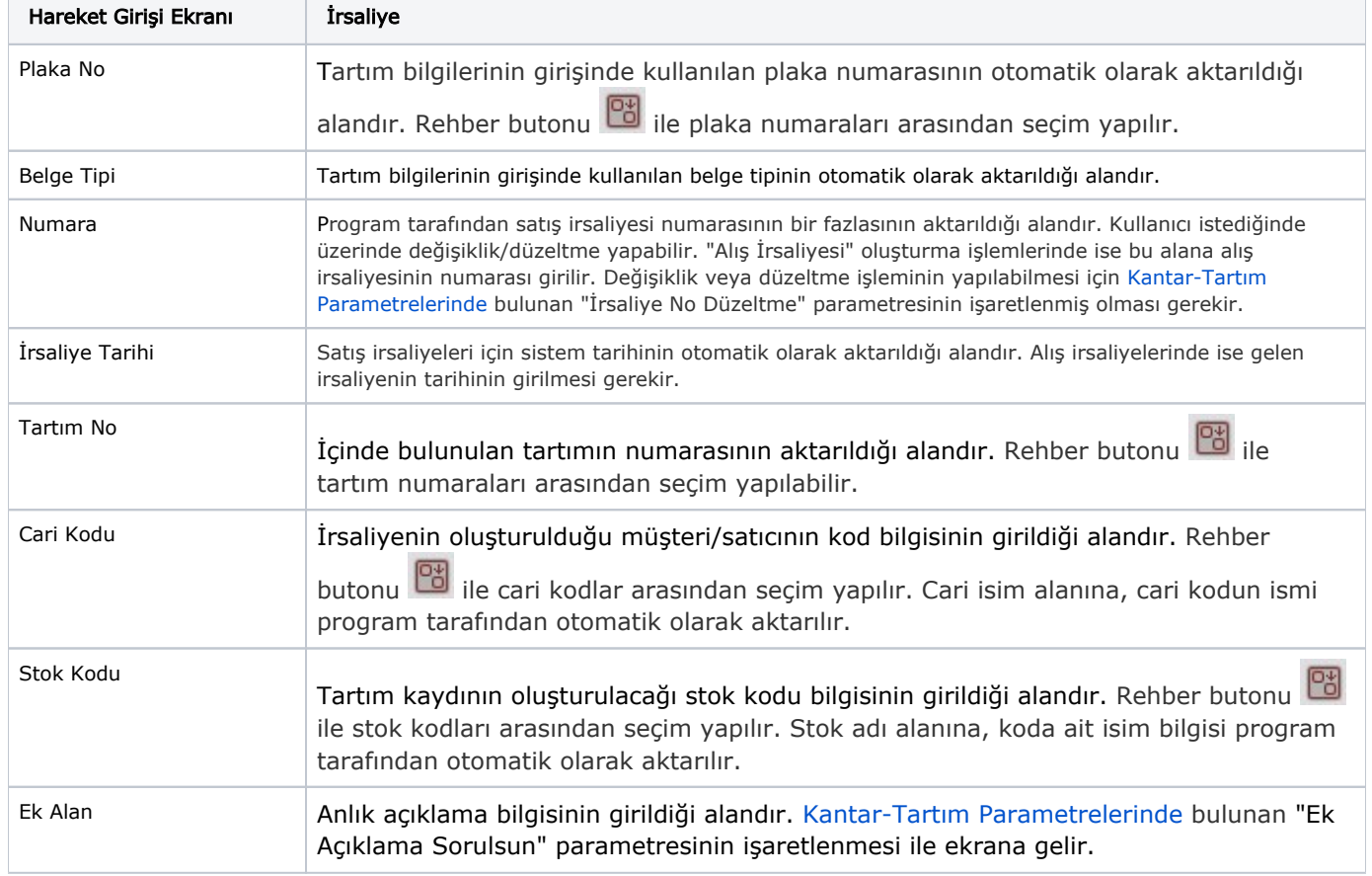

Kantar Tartımı Hareket Girişi İrsaliye ekranında yer alan alanlar ve içerdiği bilgiler şunlardır:

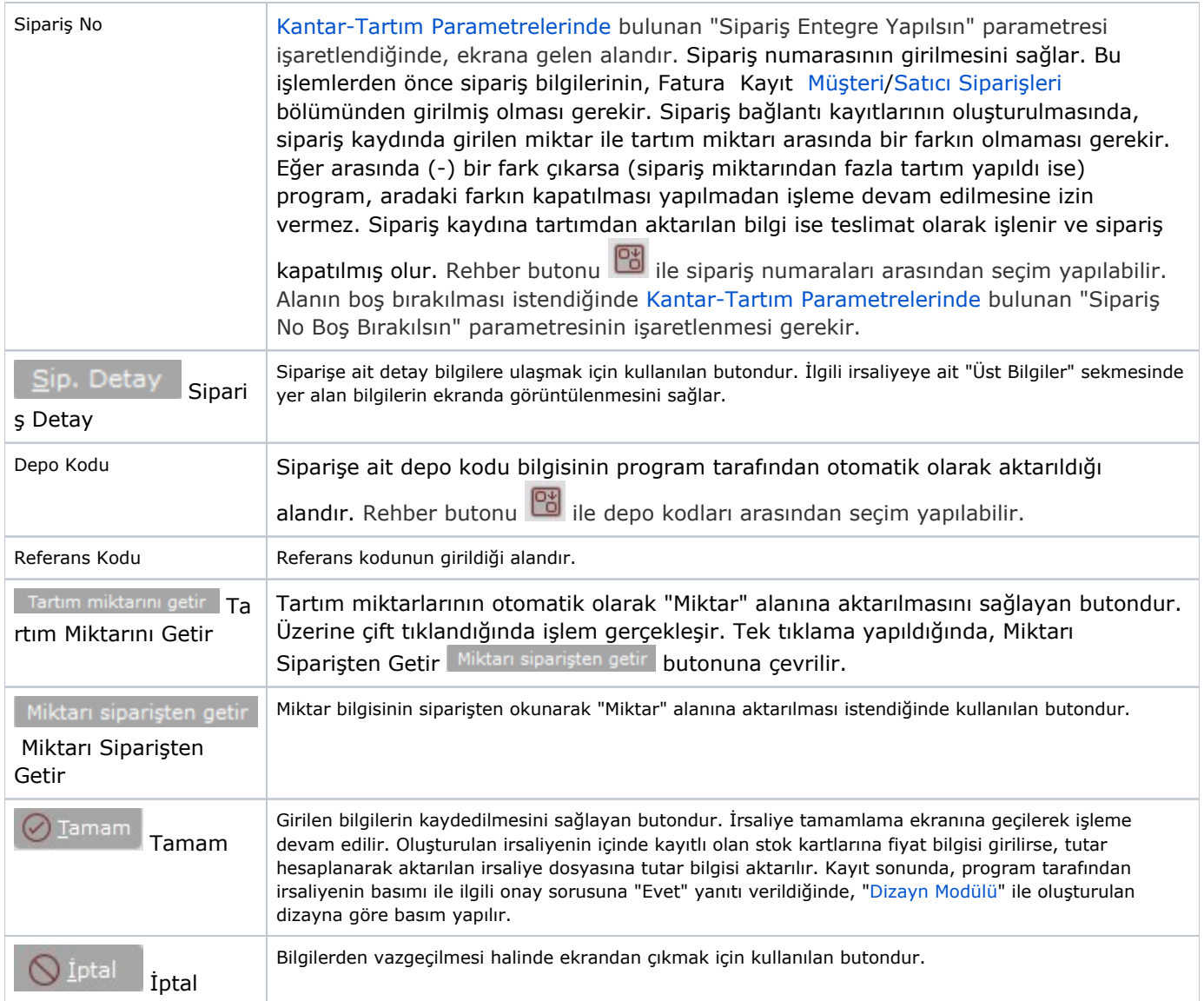

İlgili alanlara bilgi girişi yapıldıktan sonra klavyeden <Tab> tuşuna basılarak ilerlendiğinde oluşturulması istenen kayıt alt ekrana aktarılır.

Kaydın iptali için, silinmesi istenen kaydın üzerinde çift tıklandıktan sonra "Kayıt Sil" **Desim**butonuna tıklanması gerekir.

Burada tartım bilgilerinin oluşturulması sırasında girilen farklı yanıtlara göre kayıtlar farklı türlerde kaydedilebilir.

Farklı Mali/Cari Teslimatı işaretlenmediği ve tartım kayıt ekranından cari kodu ve stok kodunun girildiği durumlarda; tartım numarasının üzerinden <tab> tuşu ile ilerlendiğinde, ön ekrandan girilen bilgiler otomatik olarak ilgili alanlara aktarılır.

Farklı Mali/Cari Teslimatı parametresi işaretlenmiş ve tartım girişi ekranında cari kodu-stok kodu alanları boş geçilmişse; İrsaliye Oluşturma ekranında cari kodu, stok kodu ve miktar alanları boş olarak izlenebilir ve kullanıcılar tartım kaydını istenen cari, stok kodu ve miktara göre dağıtabilir. Dağıtım işleminde tartım miktarı ile dağıtım miktarı arasında fark varsa, program " Lütfen Fark Miktarını Kapatın" şeklinde bir uyarı ile irsaliye kayıtlarına ulaşılmasına izin vermez. [Kantar-Tartım Parametrelerinde](https://docs.logo.com.tr/pages/viewpage.action?pageId=22804226) bulunan "İrsaliyede Miktar Düzeltilsin" parametresi işaretlenmişse, tartım miktarı ile dağıtım miktarı arasındaki fark kontrol edilmez ve işleme devam edilir.